XON Electronics - Manuale d'uso EZ-Red

# $\mathbf{EZ}\text{-}\mathbf{Red}$ <br>Modulo I/O di potenza per PC

# Indice

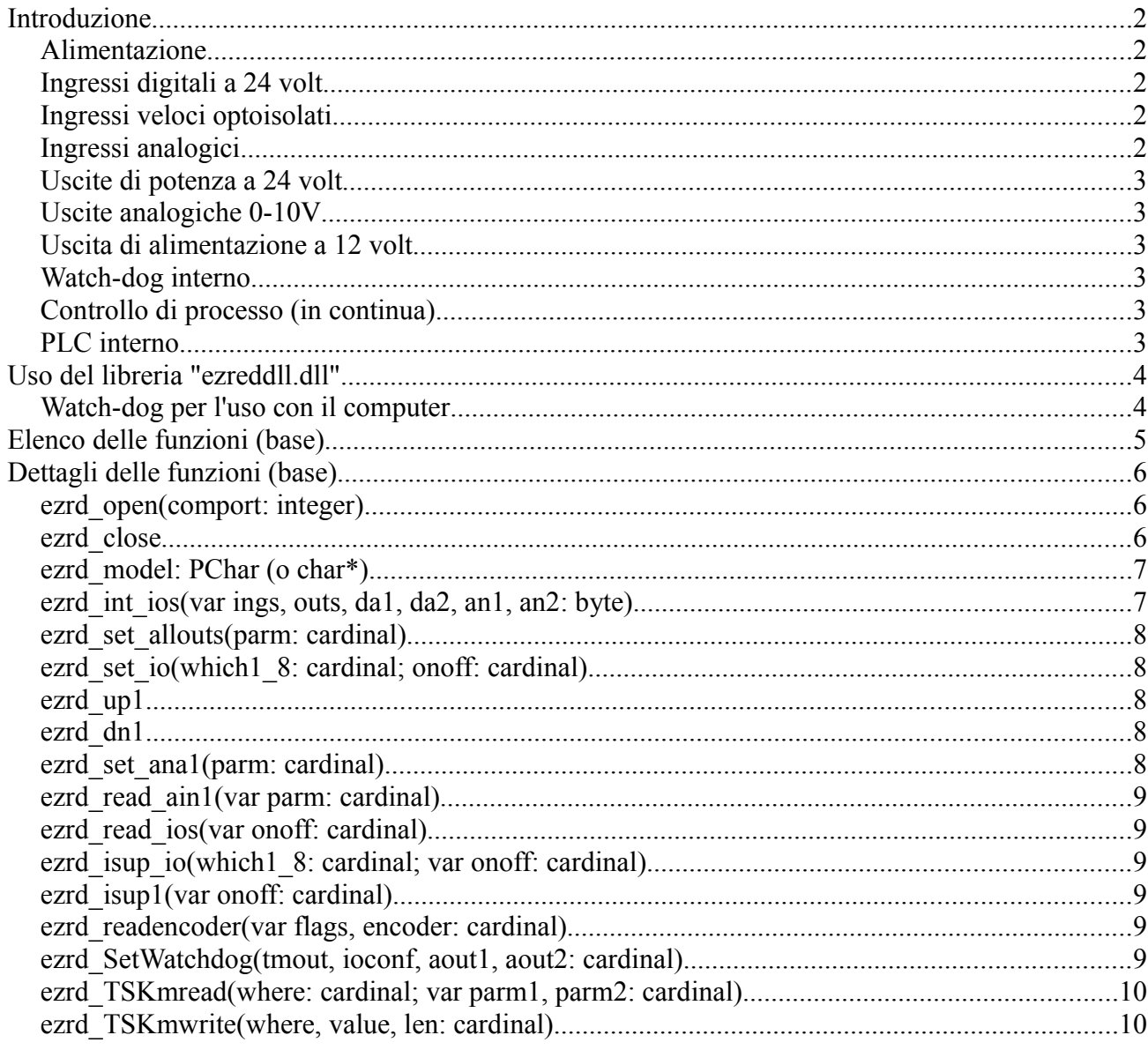

# Introduzione

EZ-Red è un modulo di interfaccia di potenza a 24 volt, che si collega con l'interfaccia USB a un computer per controllare un processo esterno. Il modulo fornisce:

- 8 ingressi digitali a 24 volt (da 5 a 30 volt)
- 8 uscite di potenza a 24 volt, corrente 2A, anche per carichi induttivi
	- la tensione d'uscita è quella di alimentazione: da 15 a 30 volt
	- la corrente massima totale, sommando tutte le uscite, è di 4A
- 2 ingressi veloci (10 Khz), optoisolati (interfaccia encoder)
- 2 ingressi analogici 0-10V
- 2 uscite analogiche 0-10V
- 1 uscita ausiliaria di alimentazione a 12 volt, 200 mA
- Controllo, sulle uscite, di sovraccarico e carico interrotto
- Controllo sulle tensioni di alimentazione
- Controllo del processo in modo continuo (on-line), tramite chiamate "DLL"
- Watch-dog interno, con disposizione uscite configurabile
- PLC interno per memorizzare ed eseguire cicli in modo autonomo
- Memoria flash (non volatile) per memorizzare il ciclo del PLC

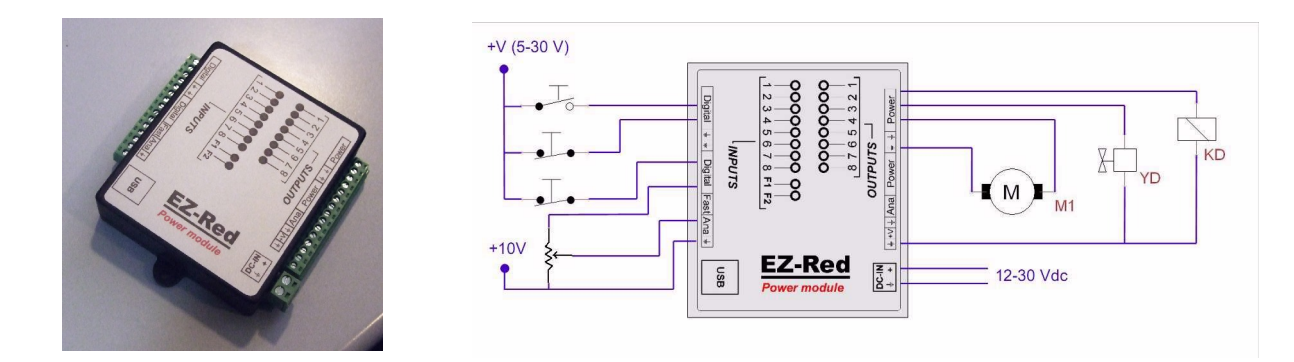

*Lo schema mostra un esempio di collegamento: interruttori, potenziometri, motorini, relé ed elettrovalvole*.

#### *Alimentazione*

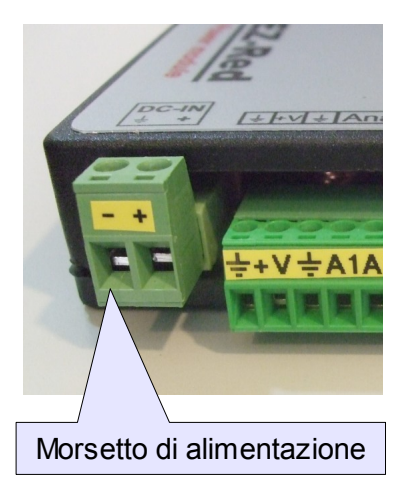

Il dispositivo deve essere alimentato con una tensione continua tra 15 e 30 volt. La massima corrente assorbita dal dispositivo è di 200 mA, a cui occorre sommare l'assorbimento dei dispositivi collegati alle uscite a 24 volt. Internamente viene generata una tensione ausiliaria +V di 12 volt; le due tensioni (alimentazione  $e + V$ ) sono monitorate e possono essere lette dal computer o da ciclo. In caso di anomalia su queste tensioni, viene attivato il modo Emergenza. EZ-Red può essere alimentato anche con tensione inferiore a 15 volt (ma comunque superiore a 10 volt): in questo caso le uscite analogiche non raggiungono 10 volt e perdino linearità; anche l'uscita di alimentazione ausiliaria +V a 12 volt rimane stabilizzata con tensione di alimentazione non inferiore a 15 volt.

# *Ingressi digitali a 24 volt*

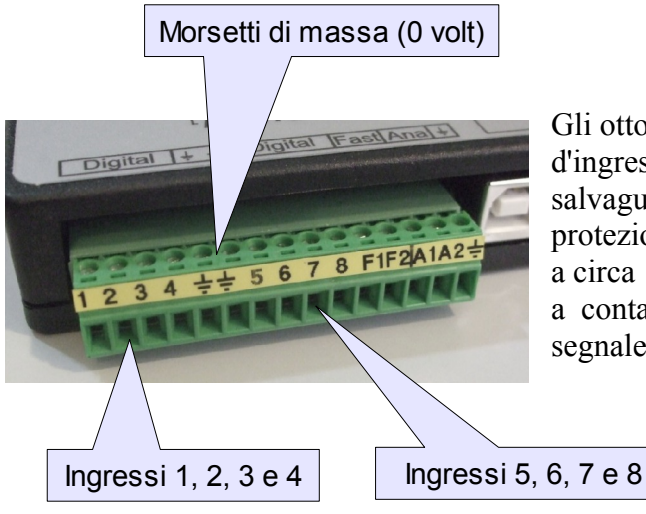

Gli otto ingressi digitali X1..X8 hanno un'impedenza d'ingresso di 10 Kohm e un circuito di protezione a salvaguardia dei componenti interni. La circuiteria di protezione limita la frequenza massima dei segnali d'ingresso a circa 1 Khz. Due di questi ingressi, X1 e X2, sono associati a contatori hardware che permettono di contare i fronti del segnale senza dispendio di CPU.

#### *Ingressi veloci optoisolati*

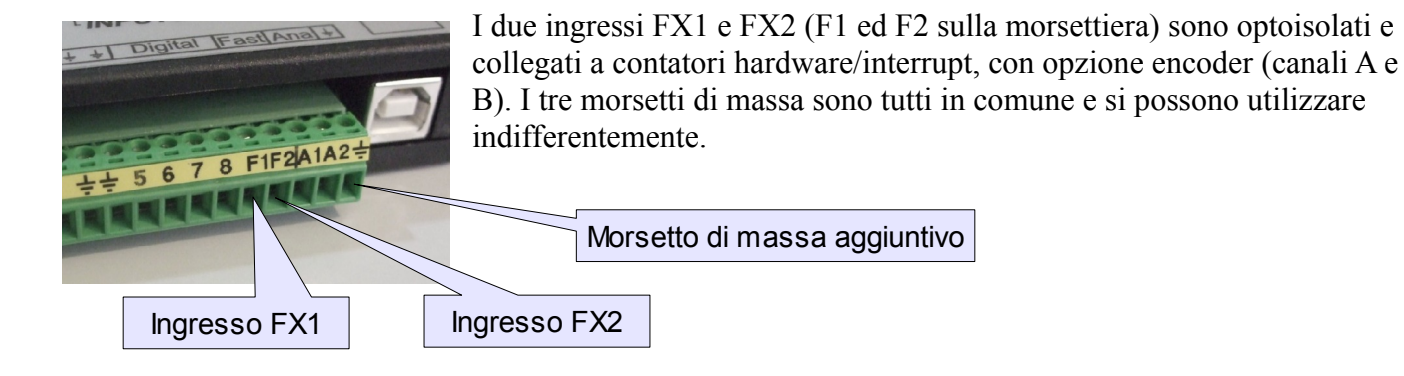

#### *Ingressi analogici*

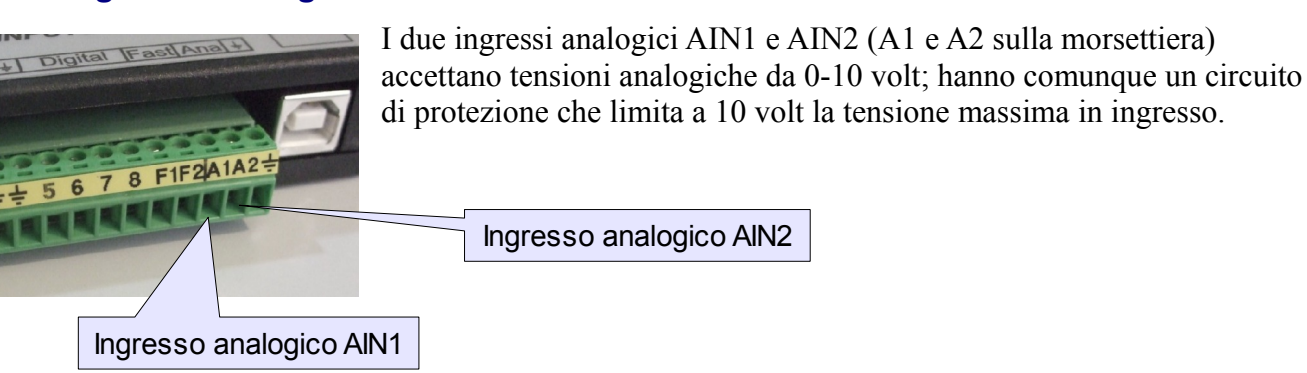

# *Uscite di potenza a 24 volt*

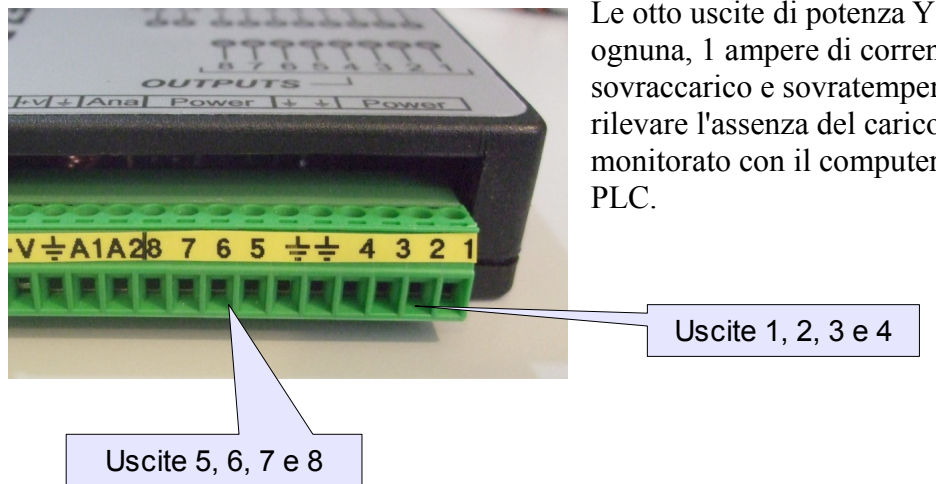

Le otto uscite di potenza Y1..Y8 possono fornire, ognuna, 1 ampere di corrente. Sono protette da sovraccarico e sovratemperatura; e' possibile inoltre rilevare l'assenza del carico. Lo stato di errore può essere monitorato con il computer o con il ciclo interno del

#### *Uscite analogiche 0-10V*

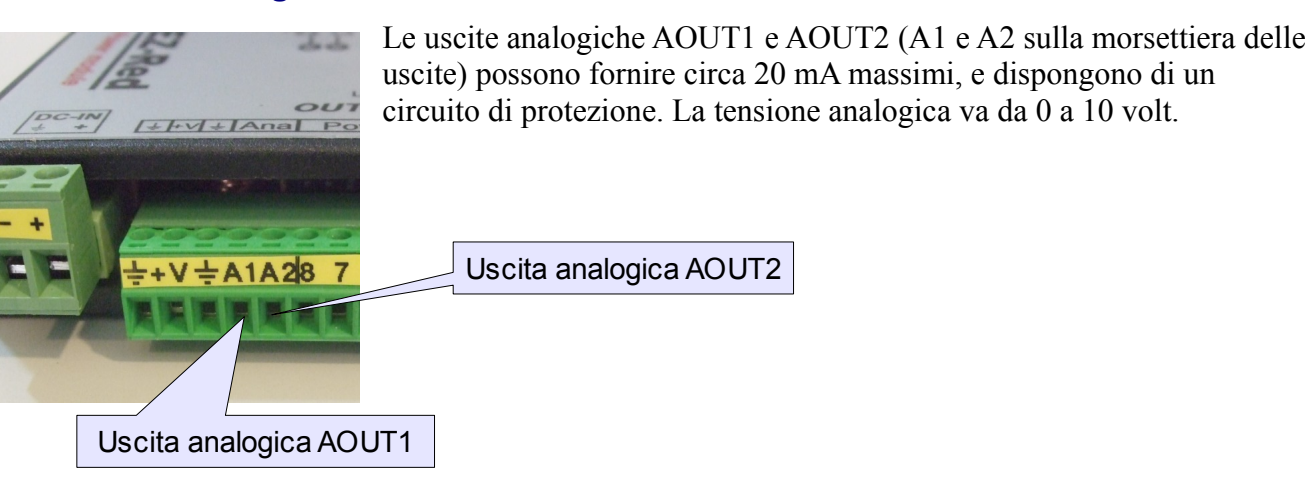

# *Uscita di alimentazione a 12 volt*

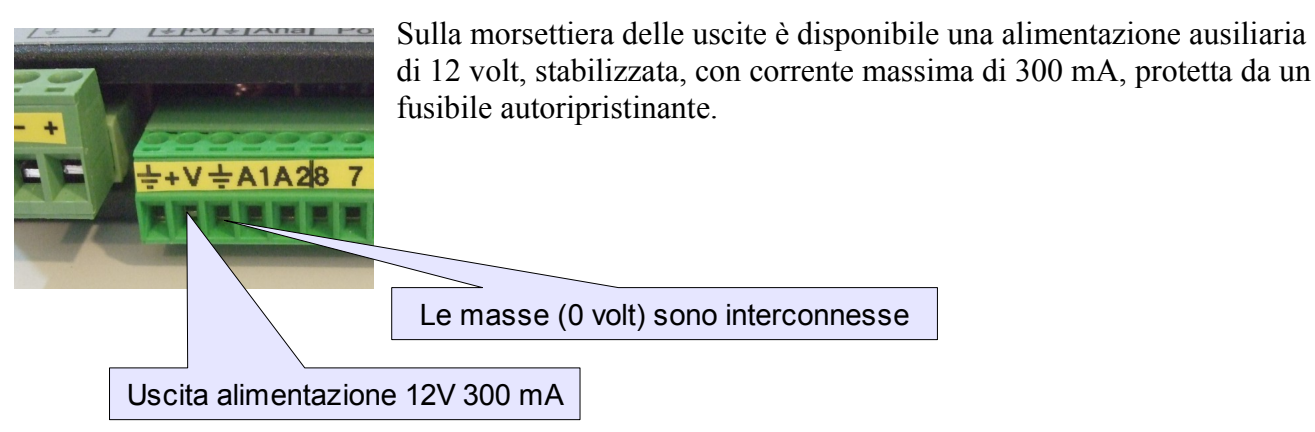

#### *Watch-dog interno*

Il meccanismo di watch-dog consente di impostare una determinata disposizione delle uscite da assumere in caso di emergenza. Lo stato "Emergenza" può essere attivato in diversi modi programmabili, tra cui una prolungata mancanza di comunicazione con il computer, una anomalia sulle tensioni di alimentazione, il rilevamento di un guasto sulle uscite di potenza.

#### *Controllo di processo (in continua)*

Attraverso l'interfaccia USB è possibile interagire con EZ-Red, usando chiamate dirette fornite dalla libreria DLL "ezreddll.dll", oppure attraverso l'invio di stringhe ascii (testo semplice) su un canale USB. Il primo metodo è adatto per programmi applicativi scritti in linguaggi compilati, o con Labview, mentre il secondo metodo è adatto per essere usato con file batch, script, o direttamente da un emulatore di terminale. Con questi due metodi è possibile leggere lo stato di tutti gli ingressi e le variabili interne, e impostare le uscite e gli stati interni del modulo.

#### *PLC interno*

Il modulo EZ-Red contiene un processore PLC interno, che può funzionare in cooperazione con il computer per ottenere prestazioni superiori (delegando compiti che richiedono tempi precisi), oppure può funzionare indipendentemente grazie alla possibilità di memorizzare il ciclo del PLC dentro alla memoria non volatile, comportandosi così a tutti gli effetti come un normale PLC. Per utilizzare il PLC interno occorre scrivere un programma (riferirsi al manuale di programmazione), compilarlo, trasferirlo a EZ-Red e opzionalmente memorizzarlo sulla memoria non volatile. Se, all'avviamento, EZ-Red trova un programma PLC valido, lo pone in esecuzione. Il programma, una volta avviato, può modificare qualsiasi impostazione o risorsa di EZ-Red, compreso il watch-dog interno.

Il programma PLC può essere protetto con una password.

Particolarmente interessante è la possibilità, da ciclo PLC, di poter attivare il bit di protezione accessi (modo "user"); quando questo bit è attivato, la comunicazione USB viene disabilitata, e quindi non è più possibile modificare il programma. Questa protezione serve per bloccare il dispositivo, una volta che il suo programma è stato definito.

# Interfaccia USB

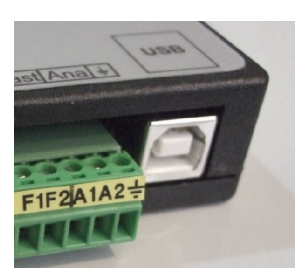

Il modulo EZ-Red si collega al computer tramite l'interfaccia USB, con un connettore standard "Type B" mostrato qui a fianco.

Con modulo alimentato, cavo USB inserito e driver di sistema operativo installati, vengono create due interfacce seriali virtuali; la prima di queste è il canale di comunicazione con EZ-Red (*USB Serial converter A*); la seconda (*USB Serial converter B*) non è usata.

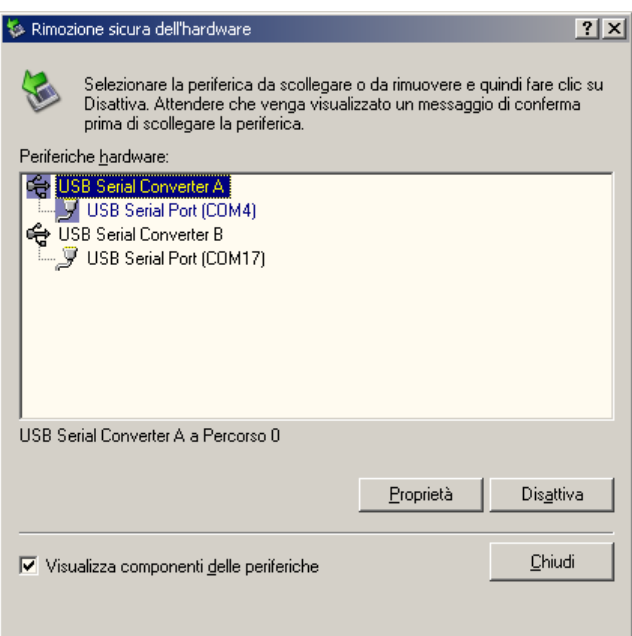

L'immagine mostra che al primo canale, "A", è associata la porta COM4. A questa porta occorre fare riferimento per comunicare con EZ-Red.

Il nome della porta può essere differente: è assegnato dal sistema operativo. Attraverso il pannello di gestione periferiche è possibile cambiare, entro certi limiti, il numero di porta assegnato. Riferirsi alle istruzioni specifiche del sistema operativo in uso.

#### *Installazione dei driver*

La comunicazione USB richiede l'installazione dei driver FTDI, forniti insieme a EZ-Red, scaricabili dal sito XON Electronics o dal direttamente dal sito di FTDI [\(www.ftdichip.com\)](http://www.ftdichip.com/). Se non già installati in precedenza, essi vengono richiesti direttamente dal sistema operativo appena la periferica EZ-Red viene rilevata. In entrambi i casi occorre prima scaricare un file contenente tali driver, di tipo VCP (Virtual COM Port), e scompattare l'archivio in una cartella di propria scelta. Fatto questo, si può:

- Installare i driver prima di effettuare il collegamento hardware. Cliccare con il tasto destro sul file FTDIPORT.INF, e scegliere "Installa" dal menù contestuale, -oppure-
- Collegare e alimentare il modulo EZ-Red, e attendere che il sistema operativo faccia la richiesta per i driver; indicare di cercare i file necessari nella directory dove era stato scompattato il file archivio. E' possibile che il sistema operativo offra vie alternative per la ricerca e l'installazione del software necessario; se ciò accade, scegliere il modo preferito.

# Uso del libreria "ezreddll.dll"

Copiare la libreria in una posizione raggiungibile dall'applicativo, e dichiarare le funzioni esportate dalla stessa (tutti i nomi sono completamente in minuscolo). Solo le funzioni che si intende usare devono essere dichiarate, quelle non utilizzate possono essere tralasciate. Sul sito internet di XON Electronics è possibile trovare file di *include* per alcuni linguaggi e per LabView.

#### La funzione EZRD\_OPEN è sempre necessaria.

La funzione EZRD INT IOS permette di gestire tutti gli ingressi e le uscite, a un livello di base. Per funzioni più avanzate, consultare l'elenco completo più avanti in questo manuale.

Tutti i risultati delle funzioni sono interi con segno a 32 bit, a eccezione di EZRD\_CLOSE che non ritorna risultati, ed EZRD\_MODEL che ritorna una stringa (stringa "C", terminata da un carattere NUL, come è normale nel sistema operativo Windows). I parametri delle varie funzioni variano secondo la funzione usata. Tutte le funzioni usano il modello *stdcall*, che è lo standard (anche se non è l'unico modello disponibile) in ambiente windows.

Prima di usare qualsiasi funzione, occorre richiamare EZRD\_OPEN passando il numero di porta seriale (simulata da USB). La funzione ritorna 0 se nessun errore è stato rilevato, oppure un numero diverso da 0 se si è verificato un errore (per esempio una porta non esistente o già impegnata).

Quando la porta è stata aperta correttamente, è possibile conoscere il modello preciso di driver installato, chiamando EZRD\_MODEL; la funzione ritorna una stringa che specifica nome e versione del modulo collegato.

A questo punto è possibile interrogare lo stato degli ingressi, e impostare lo stato delle uscite.

# *Watch-dog per l'uso con il computer*

Quando EZ-Red viene impiegato in un controllo di processo in combinazione con il personal computer, può essere desiderabile che, in caso di arresto del computer, il processo venga portato in uno stato sicuro. L'eventuale arresto del computer può essere rilevato attraverso un controllo continuo della comunicazione tra computer ed EZ-Red; se questa comunicazione s'interrompe per un certo periodo, EZ-Red assume che il computer si sia arrestato, e attiva una configurazione particolare, d'emergenza, per le uscite. La lunghezza del periodo di "tolleranza" (timeout) è espressa in millisecondi, e può andare da zero (watch-dog disabilitato) a 65535 (circa 65,5 secondi); valori sotto i 15-20 millisecondi non sono ragionevoli, a causa di una certa imprecisione nei tempi del computer e della latenza insita nell'interfaccia USB. Attivando per esempio il watch-dog con un periodo di 1000 millisecondi, occorre che il computer dialoghi con EZ-Red (qualsiasi funzione va bene) almeno una volta al secondo diversamente il watch-dog interviene e pone le uscite nella configurazione di emergenza. In qualsiasi momento il watch-dog può essere disattivato o riprogrammato. Per esempio, prima di eseguire un'operazione lenta con il computer, può essere utile aumentare il timeout a parecchi secondi, o disattivarlo del tutto, per poi reimpostarlo ai valori normali terminata l'elaborazione lenta. All'avviamento di EZ-Red il watch-dog è disabilitato, ma un eventuale ciclo caricato nella memoria non volatile di EZ-Red può abilitarlo (o anche impostarlo ciclicamente, di continuo).

# Elenco delle funzioni

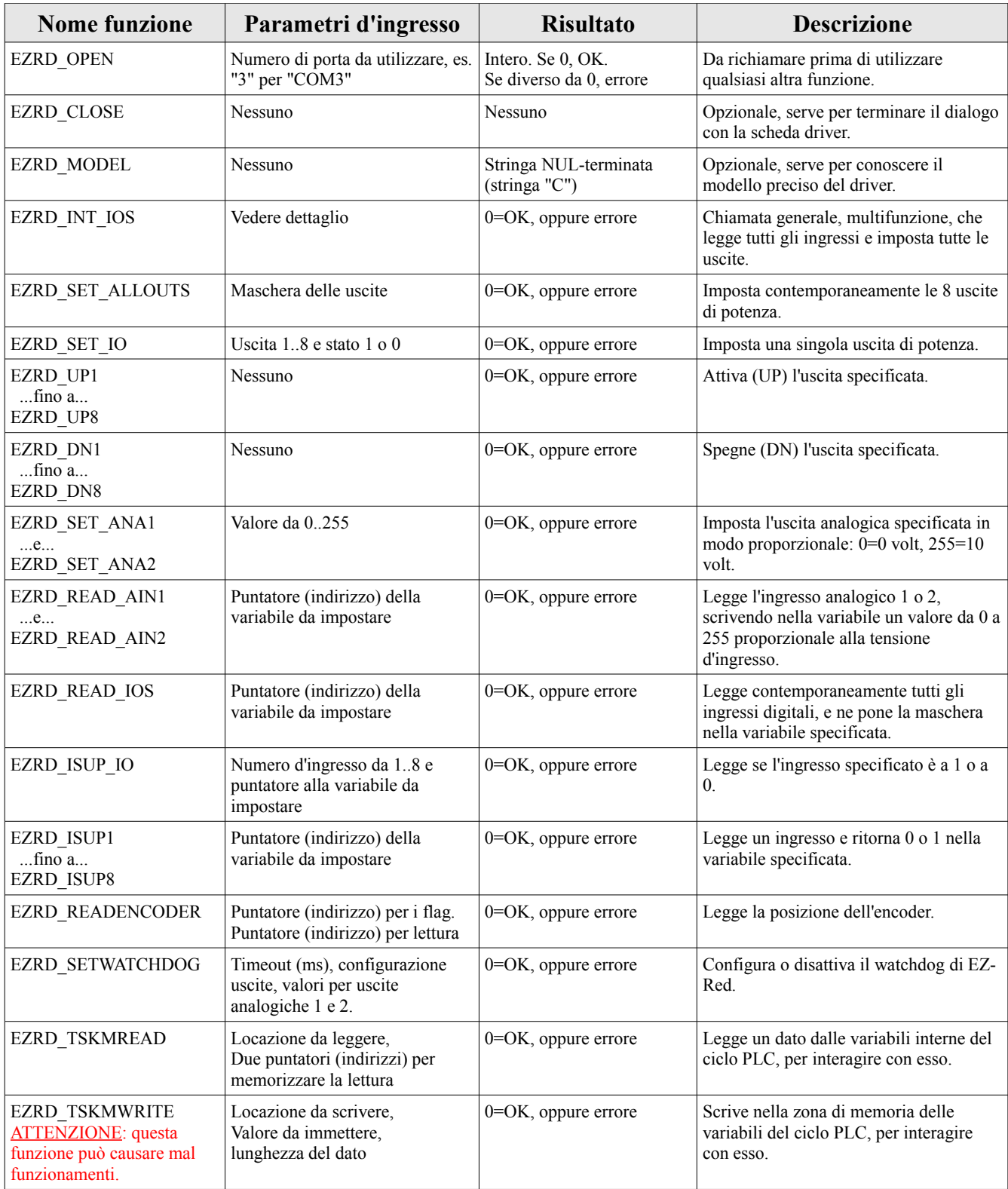

# Dettagli delle funzioni

I paragrafi successivi spiegano in maggiore dettaglio il comportamento delle singole funzioni. La sintassi mostrata nel titolo è in Pascal (es. Delphi).

Tutte le funzioni che ritornano un risultato (quando contengono un segno di parentesi chiusa seguito dal due punti), ritornano il numero 0 per segnalare che il comando ha avuto successo, e un numero diverso da 0 per segnalare un codice di errore.

Quasi sempre i parametri da passare alle funzioni sono interi a 32 bit senza segno. Quando i parametri devono essere passati per riferimento e non per valore, è perché essi vengono modificati dalla funzione in modo da raccogliere informazioni sullo stato. Il passaggio per riferimento si esegue con la parola chiave VAR in pascal, con la notazione "&" in C e con la parola BYREF in basic. La sintassi del C, a volte usata anche in altri ambienti di programmazione, è denotata talvolta come "passaggio di puntatore".

Una dichiarazione d'esempio in Pascal:

```
function ezrd isup io(which1 8: cardinal; var onoff: cardinal): integer; stdcall;
```
indica che la funzione "ezrd\_isup\_io" accetta due parametri (obbligatori), di cui il primo è un integer a 32 bit senza segno, il secondo un parametro passato per riferimento, sempre di tipo intero a 32 bit senza segno. La funzione stessa ritorna un risultato integer (32 bit con segno). In linguaggio C la stessa dichiarazione viene dichiarata così:

```
int ezrd isup io(unsigned int which \frac{8}{3}, unsigned int *onoff);
```
mentre in Basic:

sub ezrd isup io(byval which1  $\,8$  as integer, byref onoff as integer) as integer

La sintassi per specificare il modello di chiamata, così come la dichiarazione di routine esterne (EXTERN) e la libreria (DLL) collegata, varia grandemente a seconda del tipo di compilatore o variante del linguaggio utilizzato: riferirsi pertanto al manuale utente del linguaggio stesso.

#### *ezrd\_open(comport: integer)*

Serve per instaurare la comunicazione con il dispositivo EZ-Red. L'interfaccia USB crea una porta COM virtuale (porta seriale) che viene utilizzata dalla libreria per inviare e ricevere dati, e il numero di tale porta va indicato all'atto della chiamata. Questo comando va eseguito una volta sola prima di poter accedere a qualsiasi altro comando. La libreria apre la porta indicata e interroga il dispositivo. Se tutte le fasi di aggancio vanno a buon fine, il risultato della funzione è zero. Se risulta impossibile aprire la porta (perché non esiste, è impegnata, o a causa di altri errori), il risultato è non-zero e riporta un codice di errore di Windows. Se apertura della porta e comunicazione hanno successo, ma il dispositivo EZ-Red non risulta collegato, il codice di ritorno è 8.

#### *ezrd\_close*

Serve per chiudere la comunicazione. Nessun risultato viene ritornato, e non è un errore chiudere la comunicazione se essa non era stata aperta. La porta COM in uso viene liberata. Qualsiasi ulteriore comando diverso da ezrd\_open() provocherà un errore, dato che la comunicazione non è più disponibile.

## *ezrd\_model: PChar (o char\*)*

Questa è l'unica funzione che ritorna un risultato diverso da integer (intero a 32 bit). Serve per conoscere, in formato testuale, modello e versione del dispositivo EZ-Red. Il risultato fornito dalla funzione è un puntatore a una stringa *NUL-terminata* nel formato usato dal linguaggio C, molto comune in ambiente Windows. Considerare questo puntatore di sola lettura; esso può anche essere NULL o puntare a un byte NUL: in entrambi i casi, significa che si è verificato un errore.

#### *ezrd\_int\_ios(var ings, outs, da1, da2, an1, an2: byte)*

Attraverso questa funzione è possibile interrogare tutti gli ingressi del modulo, e impostare tutte le uscite, con una chiamata unica. La funzione è abbastanza complicata: nei paragrafi successivi verranno illustrate funzioni più semplici.

Tutti i parametri sono interi di 8 bit senza segno (byte), e devono essere passati per riferimento (non per valore); il vantaggio di EZRD INT IOS è che con una sola chiamata è possibile eseguire qualsiasi operazione, o anche più operazioni contemporaneamente.

Prima di eseguire la chiamata occorre impostare le variabili nel seguente modo:

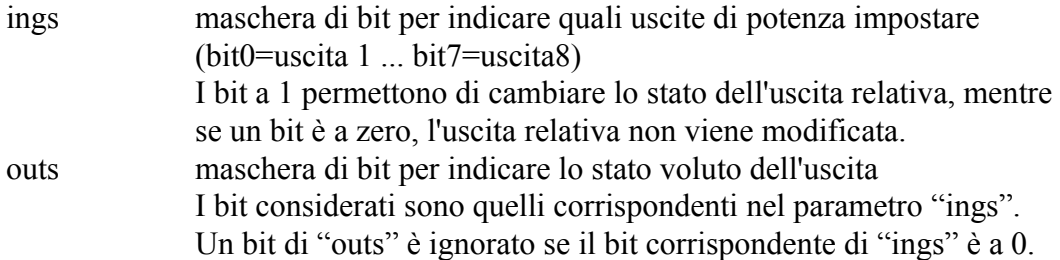

In altre parole, per modificare solo l'uscita 1, occorre porre ings=1, e outs=1 (per accenderla) o outs=0 (per spegnerla). L'unico bit a 1 nella maschera INGS specifica che l'unica uscita che si vuole impostare è la 1; gli altri bit nella maschera OUTS verranno ignorati, e le relative uscite manterranno lo stato precedente. Per spegnere tutte le uscite usare INGS=255 e OUTS=0; per accenderle tutte usare INGS=255 e OUTS=255, e via dicendo. Similmente, le uscite analogiche DA1 e DA2 vengono abilitate dalla maschera AN2, in cui s'imposta il bit0 per DA1 e il bit1 per DA2. I valori da impostare a DA1 e DA2, se si desidera modificare le uscite analogiche, vanno da 0 a 255. Se non si vuole modificare alcuna uscita, ma solo leggere lo stato degli ingressi, basta porre INGS e AN2 a zero:

ings=0; an2=0; // nessuna uscita viene modificata res=ezrd\_int\_ios(&ings, &outs, &da1, &da2, &an1, &an2);

Il seguente esempio modifica solo l'uscita analogica 1:

```
da1=128; \frac{1}{2} // circa 5 volt<br>ings=0; an2=1; // solo il bit0
                        i// solo il bit0 di an2 a 1, per impostare l'uscita analogica 1
res=ezrd_int_ios(&ings, &outs, &da1, &da2, &an1, &an2);
```
Le righe seguenti spengono tutte le uscite digitali e portano a zero volt tutte le analogiche:

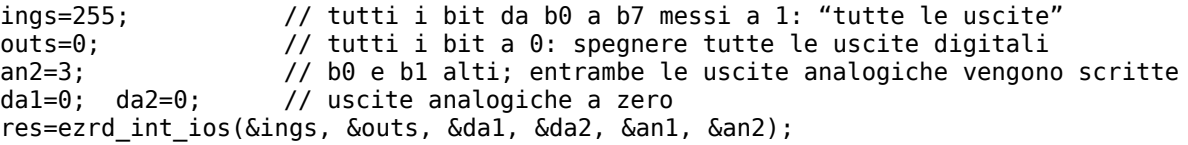

In qualunque caso, dopo l'esecuzione della chiamata, il valore delle variabili viene modificato per

riflettere lo stato di ingressi e uscite precedente alla chiamata:

- ings riporta lo stato degli ingressi, un bit ciascuno: b0=ingresso 1; b7=ingresso 8
- outs riporta lo stato delle uscite digitali (un bit per ogni uscita)
- da1 contiene, da 0 a 255, il valore del DAC (uscita analogica) 1
- da2 contiene il valore del DAC per l'uscita analogica 2
- an1 contiene il valore di tensione dell'ingresso analogico 1, da 0 a 255
- an2 contiene il valore di tensione dell'ingresso analogico 2

Si noti che i valori delle uscite: OUTS, DA1 e DA2 si riferiscono al valore che avevano prima dell'esecuzione della funzione. In questo modo è possibile rilevare lo stato di un'uscita, modificarla, e riportarla poi nello stato che aveva precedentemente. Se si vuole conoscere lo stato delle uscite dopo l'eventuale modifica e non prima, questo spezzone di codice lo consente:

ings=...; outs=...; // impostare come desiderato... mods=ings; bits=outs; // "ricordare" le maschere (int ios() modifica ings e outs) res=ezrd int ios(&ings, &outs, &da1, &da2, &an1, &an2); outs  $\delta = \overline{b}$ its | ~mods; // togliere i bit che sono stati azzerati outs |= bits & mods; // e aggiungere quelli che sono stati impostati

Le funzioni descritte di seguito sono più semplici, però impegnano maggiormente la comunicazione tra computer e modulo EZ-Red. La velocità con cui il computer può inviare comandi al modulo è di circa 50 comando al secondo. Quindi, usare due comandi separati per impostare le uscite e leggere gli ingressi dimezza tale velocità, ma consente al software di controllo di essere più semplice.

#### *ezrd\_set\_allouts(parm: cardinal)*

Questa funzione imposta tutte le uscite digitali, con un bit per ogni uscita: il bit 0 corrisponde all'uscita 1, il bit 1 alla 2, e così via fino al bit 7 che corrisponde all'uscita 8. Si noti che tutte le uscite vengono comunque reimpostate - non c'è modo, usando questa funzione, di lasciare un'uscita nello stato che aveva in precedenza (a meno che lo stato non sia noto, e venga ribadito all'atto della chiamata).

# *ezrd\_set\_io(which1\_8: cardinal; onoff: cardinal)*

Questa funzione permette d'impostare una singola uscita digitale, lasciando invariate tutte le altre. Specificare, con un numero da 1 a 8 l'uscita da impostare, e con un valore 1 o 0 lo stato che l'uscita deve assumere. Il parametro ONOFF non è una maschera di bit - assume sempre e solo i valori 0 o 1.

# *ezrd\_up1*

Questa funzione imposta l'uscita digitale 1 al valore 1 (24 volt). Le altre funzioni simili: ezrd\_up2, ezrd up3 e così via fino a ezrd up8, eseguono la stessa operazione sulle altre uscite digitali.

#### *ezrd\_dn1*

Questa funzione spegne l'uscita digitale 1. Analogamente a quanto visto nel paragrafo precedente, esistono altre 7 funzioni dal nome simile, come ezrd\_dn2, che agiscono sulle altre sette uscite.

# *ezrd\_set\_ana1(parm: cardinal)*

Imposta, con un valore da 0 a 255, la tensione d'uscita del convertitore 1 (uscita analogica 1). La funzione ezrd\_set\_ana2 esegue la stessa operazione per l'uscita analogica 2.

# *ezrd\_read\_ain1(var parm: cardinal)*

Legge la tensione presente sull'ingresso analogico 1, e la restituisce con un numero da 0 a 255. La funzione ezrd\_read\_ain2 serve per l'ingresso analogico 2.

#### *ezrd\_read\_ios(var onoff: cardinal)*

Questa funzione permette di leggere, in una sola chiamata, tutti gli ingressi digitali. Restituisce una maschera di bit con un 1 per ogni ingresso a 1 (+24 volt).

# *ezrd\_isup\_io(which1\_8: cardinal; var onoff: cardinal)*

Questa funzione permette di leggere lo stato di un singolo ingresso digitale; a differenza di quella descritta precedentemente, consente di evitare di eseguire calcoli su maschere di bit. Occorre passare (per valore) un numero da 1 a 8 per indicare l'ingresso da leggere, e un riferimento (byref o puntatore) a una variabile integer senza segno (32 bit) che conterrà, al ritorno della funzione, il valore 1 o 0 secondo lo stato dell'ingresso specificato.

## *ezrd\_isup1(var onoff: cardinal)*

Questa funzione legge lo stato dell'ingresso 1, in modo analogo a quanto visto per la funzione precedente. Sono anche presenti le funzioni ezrd\_isup2, ezrd\_isup3..., per leggere gli altri 7 ingressi.

#### *ezrd\_readencoder(var flags, encoder: cardinal)*

Permette di leggere la posizione dell'encoder, se questo è collegato agli ingressi veloci IV1 e IV2. Insieme alla posizione dell'encoder viene fornito un insieme di flag (bit di stato):

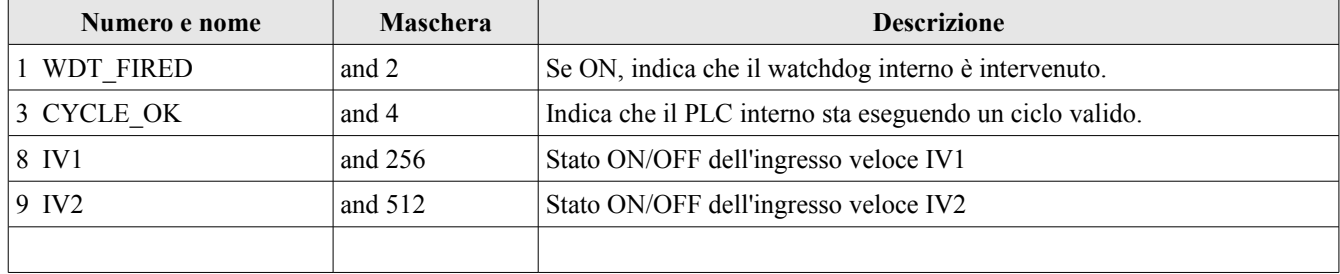

# *ezrd\_SetWatchdog(tmout, ioconf, aout1, aout2: cardinal)*

Configura o disabilita il watch-dog di EZ-Red. TMOUT indica, in millisecondi (0..65000), il valore di timeout del watchdog; se impostato a zero, il watch-dog viene disabilitato. Diversamente, esso è abilitato: se EZ-Red non riceve almeno una comunicazione USB ogni TMOUT millisecondi, entra in condizione di allarme e pone le uscite secondo la configurazione impostata con questa funzione. IOCONF deve contenere la configurazione di bit delle otto uscite di potenza: nel bit 0 l'uscita 1, nel bit 1 l'uscita 2, e così via. Se IOCONF=0, in caso di watch-dog tutte le uscite di potenza vengono spente.

Se IOCONF è uguale a 192 (bit 6 e 7 alti, impostazione di fabbrica), in caso di watch-dog le prime sei uscite diventano basse, e le ultime due alte. I valori di AOUT1 e AOUT2 (0..255) sono quelli da assegnare alle due uscite analogiche (0=0 volt, 255=10 volt).

# *ezrd\_TSKmread(where: cardinal; var parm1, parm2: cardinal)*

Questa è una funzione avanzata, usata per interagire con il ciclo PLC in esecuzione - se usato. Tramite questa funzione è possibile leggere qualsiasi variabile o risorsa accessibile dal ciclo PLC, compresi gli stati degli ingressi e delle uscite. Legge 6 byte dall'indirizzo specificato, ponendo i primi 4 dentro a "parm1" e gli ultimi 2 dentro "parm1". Per esempio, l'indirizzo 0 contiene lo stato degli ingressi digitali, e l'indirizzo 1 contiene lo stato delle uscite digitali di potenza. Agli indirizzi successivi si trovano i fronti di salita degli ingressi, i fronti di discesa, il byte di inversione degli ingressi e quello per le uscite. Con una sola lettura è possibile leggere questi 6 valori. Riferirsi al manuale di programmazione PLC di EZ-Red per avere maggiori dettagli.

## *ezrd\_TSKmwrite(where, value, len: cardinal)*

Analogamente alla funzione precedente, questa permette di interagire con il ciclo del PLC, se usato. Attenzione: questa funzione, se usata in modo errato, può causare mal funzionamenti. Permette di scrivere un valore arbitrario, di lunghezza specificata, nella zona di memoria riservata alle variabili del ciclo. Si utilizza normalmente per impostare valori che verranno usati dal ciclo del PLC. Occorre fare riferimento al manuale di programmazione per poter usare questa funzione.

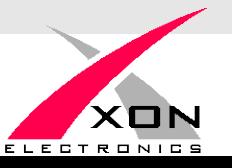